## **Obliczenie pola wieloboku na podstawie współrzędnych wierzchołków**

## **Algorytmy**

## **1. Metoda pierwsza – wzory Gaussa**

**-** dla każdego punktu mnożymy współrzędną przez różnicę drugich współrzędnych punktu następnego i poprzedniego i tworzymy sumę, która jest podwójnym polem

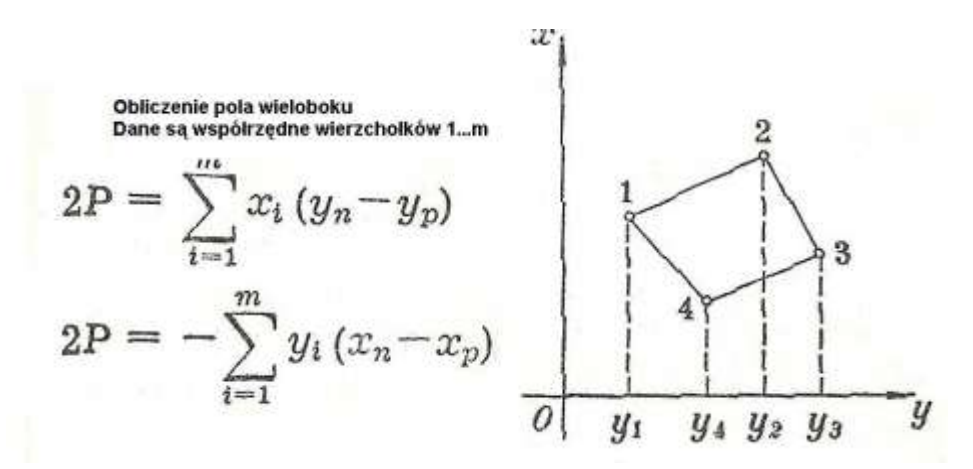

## **2. Metoda druga - sposób wyznacznikowy**

Suma wszystkich wyznaczników drugiego stopnia z 2 sąsiednich wierszy wykazu współrzędnych daje podwójne pole. Bierzemy pod uwagę punkt i punkt następny, czyli dla ostatniego trzeba dopisać pierwszy.

Wartość wyznacznika liczymy wg zasady:

 $W = |a b|$  |c d|  $W = a * d - c * b$  lub  $W = a * d - b * c$ 

### **Wzór na pole wieloboku metodą wyznacznikową:**

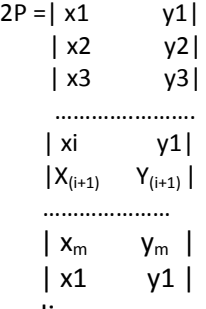

czyli:

 $2P$ 

**2P=x1\*y2-x2\*y1 + x2\*y3-x3\*y2 … + x(i)\*Y(i+1)-X(i+1)\*Y(i) ..+xm\*y1-x1\*ym**

# **Specyfikacja problemu algorytmicznego obliczenia pola metodą Gaussa:**

**Problem algorytmiczny:**

Obliczenie pola powierzchni wieloboku zamkniętego na podstawie współrzędnych wierzchołków **Dane wejściowe:** 

Wykaz numerów i współrzędnych punktów.

Dane wpisywane do tablic TabN[rozmiar], TabX[rozmiar], TabY[rozmiar]. Stałą rozmiar przyjęto 100. Dane wyjściowe:

 $s1 = 2*P$ ,  $s2 = -2P$ , pole jako  $0.25(s1 + s2)$ .

Wyniki wyprowadzane na ekran i do pliku.

**Algorytm funkcji głównej programu** PWXY\_kp.cpp – pole działki na podstawie danych z klawiatury lub pliku **zapisany w postaci listy kroków**

- 1. Wyświetl nagłówek programu i opcje: 1 dane z klawiatury, 2- z pliku, 3 wyjście
- 2. Wczytaj opcję wyboru opcja
- 3. Jeśli opcja = 1 to wywołaj funkcję **pwielklaw**() w przeciwnym przypadku uruchom funkcje **pwielplik**()
- 4. Jeśli opcja wyboru różna od 3 to wróć do kroku 1
- 5. Zakończ program

#### **Schemat blokowy**

#### funkcji głównej programu PWXY, kp.cpp

Pole wieloboku zamkniętego ze współrzędnych – dane z pliku lub klawiatury

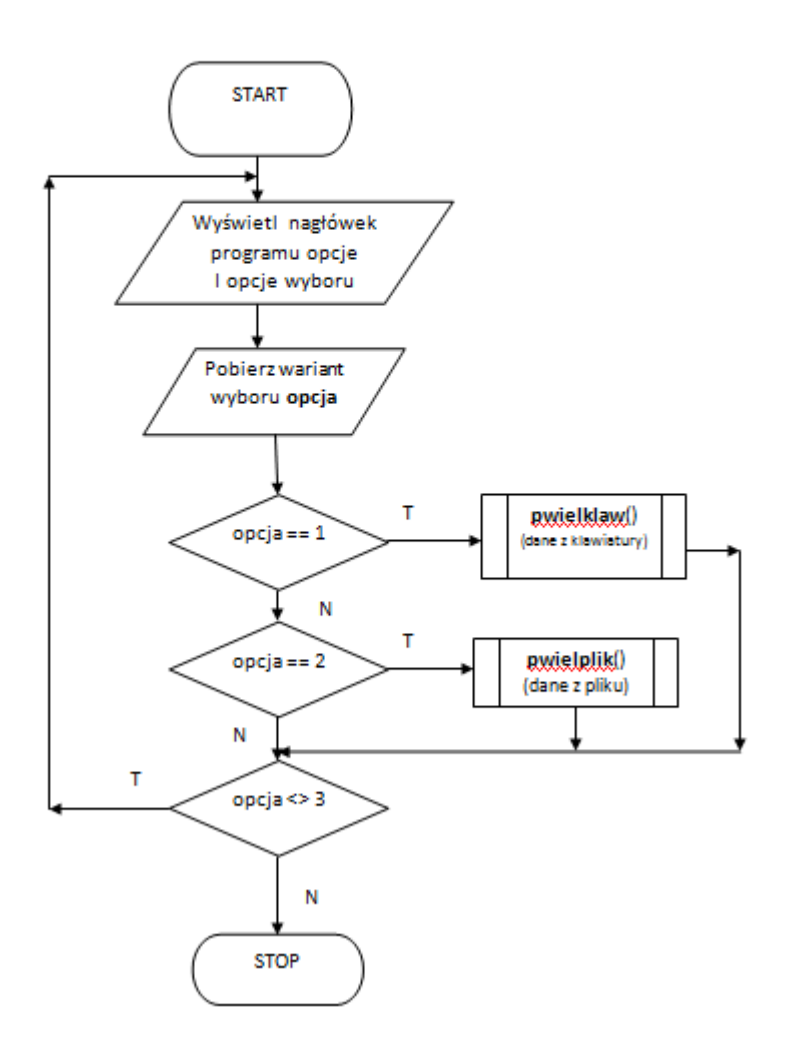

#### **Pseudokod obliczania pola – dane z klawiatury**

**Funkcja pwielklaw() –** dane z klawiatury, wyniki do pliku, metoda Gaussa Lista kroków programu głównego - pseudokod programu napisanego w C++, wersja Dev C++ - definicja tablicy po wprowadzeniu wymiaru przez użytkownika

1.Wyświetl nagłówek programu I wzór obliczeń

2. Otwórz plik wyników "PolaWyn.txt" – zadeklarowany jako stała

- 3. Zapisz nagłówek programu I wzór obliczeń do pliku
- 4. Powtarzaj w pętli do
- *{ // początek pętli do*
- 5. wprowadź ilość n punktów działki
- 6. Jeśli ilość n = 0 to wyjdź z pętli
- 7. Oblicz rozmiar tablic: rozmiar=n+2
- 7. Zdefiniuj tablice : long tabN[rozmiar]; tablica numerów, float tabX[rozmiar], tabY[rozmiar]; tablice Współrzędnych
- 8. Podstaw za zmienne float s1=0, s2=0; int suma = 0;
- 9. Podaj nazwę działki (wieloboku zamkniętego)
- 10. W pętli wewnętrznej for od 1 do n pobierz kolejne (o wskaźnikach i) numery punktów i współrzędne X, Y, zapisz do tablic :  $\text{tabN}[i]$ ,  $\text{tabX}[i]$ ,  $\text{tabY}[i]$ ;
- 11. Przypisz następujące wartości elemantom tablic o numerach 0 i (n+1):
- tabN[0]=tabN[n]; tabX[0]=tabX[n]; tabY[0]=tabY[n]; tabN[n+1]=tabN[1]; tabX[n+1]=tabX[1]; tabY[n+1]=tabY[1]; 12. Wyświetl nagłówek: Wykaz Nr X Y i zapisz do pliku
- 13. W pętli od 1 do n wyświetlaj i drukuj do pliku numery i współrzędne punktów oraz obliczaj bieżące sumy pól s1 i s2: for(int i=1; i<=n+1; i++ ) s1=s1+ tabX[i]\*(tabY[i+1]-tabY[i-1]); s2=s2+ tabY[i]\*(tabX[i+1]-tabX[i-1]);
- 14. Zamień pole ujemne s2 na dodatnie
- 15. Wyświetla pola: 2p = s1 i -2P oraz nazwę i pole średnie działki równe 0.25\*(s1+s2)
- *} while (n >0); // koniec pętli do*
- 16. Wróć do punktu 5 początku pętli do wprowadzenie ilości punktów działki, jeśli 0 to koniec petli
- 17. Już poza pętlą obliczeń zamknięcie pliku wyników
- 18. Wyświetla nazwę pliku wyników i żądanie naciśnięcia jakiegoś klawisza
- 19. Czeka na klawisz Enter
- 20. Zamyka program z kodem powrotu 0

#### **Przykłady wyników programu**

Obliczenie pól działek (wieloboków zamkniętych) ze współrzędnych Wzory: 2P=Suma(X[i]\*(Y[i=1]-Y[i-1] -2P=Suma(Y[i]\*(X[i=1]-X[i-1]

 $Pole = (2P + (-2P) / 4)$ 

Wykaz punktów:

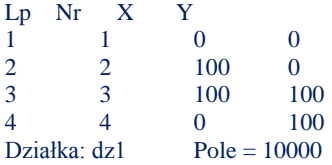

Wykaz punktów:

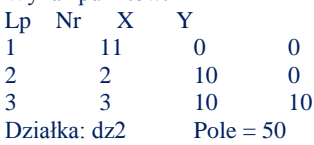

#### **Funkcja pwielplik() –** dane z pliku danych, wyniki do pliku wyników Algorytm taki sam jak w poprzednim programie. Dane są czytane z pliku.

Kolejność danych:

- 1) Ilość punktów działki n jeśli 0 to koniec danych
- 2) Nazwa działki (może być napis ale bez spacji

Powtarzamy dane od punktu 1) - 0 - koniec

3) NrPkt(i)  $X(i)$   $Y(i)$  dla i=1..n

Przykład danych nr1

Wyniki nr1

Obliczenie pól działek (wieloboków zamkniętych) ze współrzędnych Wzory:  $2P=Suma(X[i]*(Y[i=1]-Y[i-1] - 2P=Suma(Y[i]*(X[i=1]-X[i-1])$  $Pole = (2P + (-2P)/4)$ Obliczenie 1 Działka: Dz1 Ilość punktów: 3 Wykaz punktów: Lp Nr X Y 1 0 0 2 2 1 0 3 3 1 1  $2P= 1 - 2P = -1$ Działka: Dz $1$  Pole = 0.5 Obliczenie 2 Działka: Dz2 Ilość punktów: 4 Wykaz punktów:  $Lp$  Nr  $X$ 1 0 0 2 2 1 0 3 3 1 1 4 4 0 1 2P= 2 -2P=-2 Działka: Dz2  $Pole = 1$ Przykład danych nr 2 6 Prz\_Tabl\_6-34 1 798.26 102.12 2 603.25 501.33 3 198.93 599.20 4 101.18 200.32 5 200.00 -103.13 6 602.13 -201.26  $\theta$ Wyniki nr 2 Obliczenie pól działek (wieloboków zamkniętych) ze współrzędnych Wzory:  $2P=Suma(X[i)*(Y[i=1]-Y[i-1] -2P=Suma(Y[i)*(X[i=1]-X[i-1])$  $Pole = (2P + (-2P) / 4)$ Obliczenie 1 Działka: Prz\_Tabl\_6-34 Ilość punktów: 6 Wykaz punktów: Lp Nr X Y 1 1 798.26 102.12  $\begin{array}{cccc} 2 & 2 & 603.25 & 501.33 \\ 3 & 3 & 198.93 & 599.2 \end{array}$ 3 3 198.93 599.2 4 4 101.18 200.32<br>5 5 200 -103.13 200 -103.13 6 6 602.13 -201.26 2P= 773043 -2P=-773043 Działka: Prz\_Tabl\_6-34 Pole = 386521

#### **Przykład obliczenia pola wieloboku met. Gaussa w Excelu**

 $2P = Suma Xi * (Y<sub>i+1</sub> - Y<sub>i-1</sub>);$ Wzór kontrolujący  $-2P = Suma Yi * (X_{i+1} - X_{i-1}); P = P/2$ gdzie

P – pole; i-1 - wskaźnik punktu poprzedniego; i+1 - wskaźnik punktu następnego; i - wskaźnik punktu bieżącego; X, Y – współrzędne

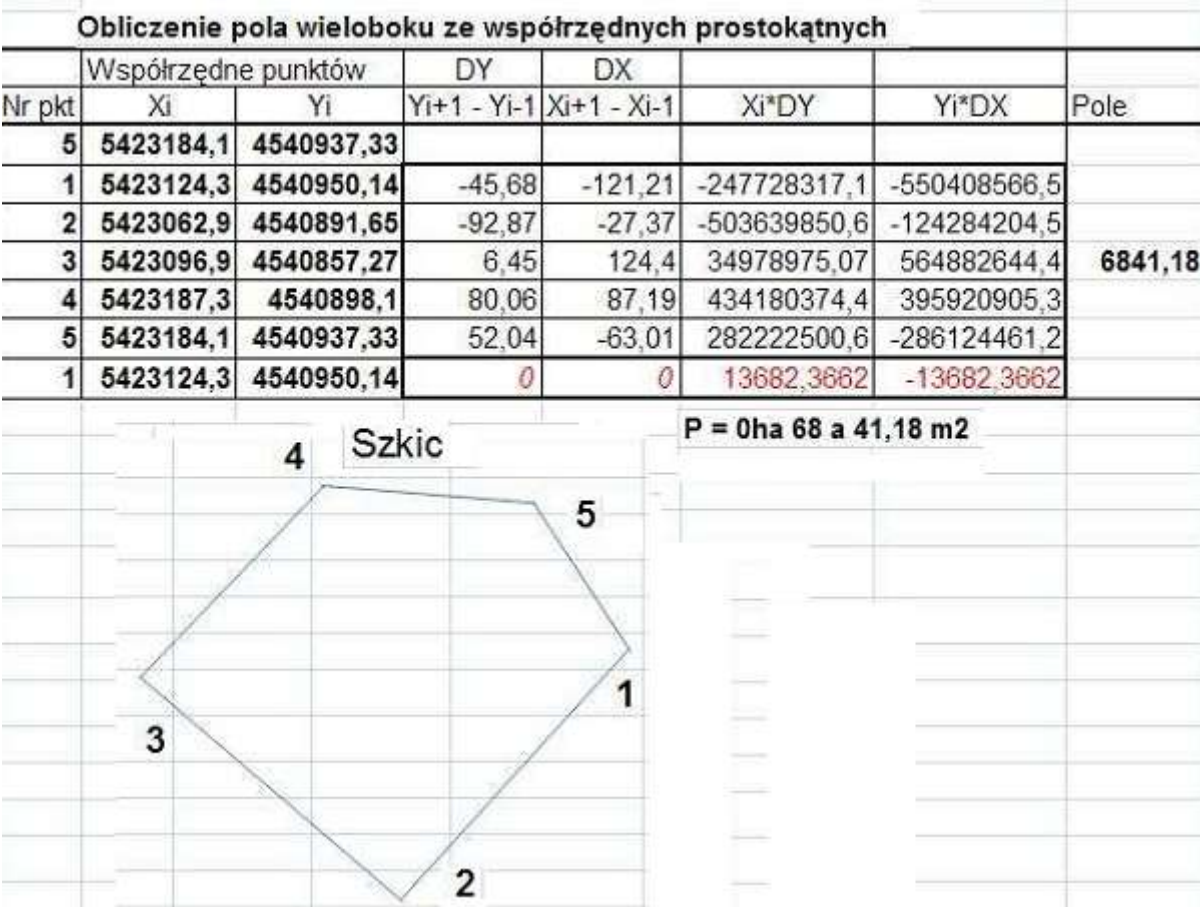